# **HOST PARENT PORTAL**

Create a PortalAccount

#### Step 1. Type in your internet browser- [https://hostportal.sdhc.k12.fl.us](https://hostportal.sdhc.k12.fl.us/)

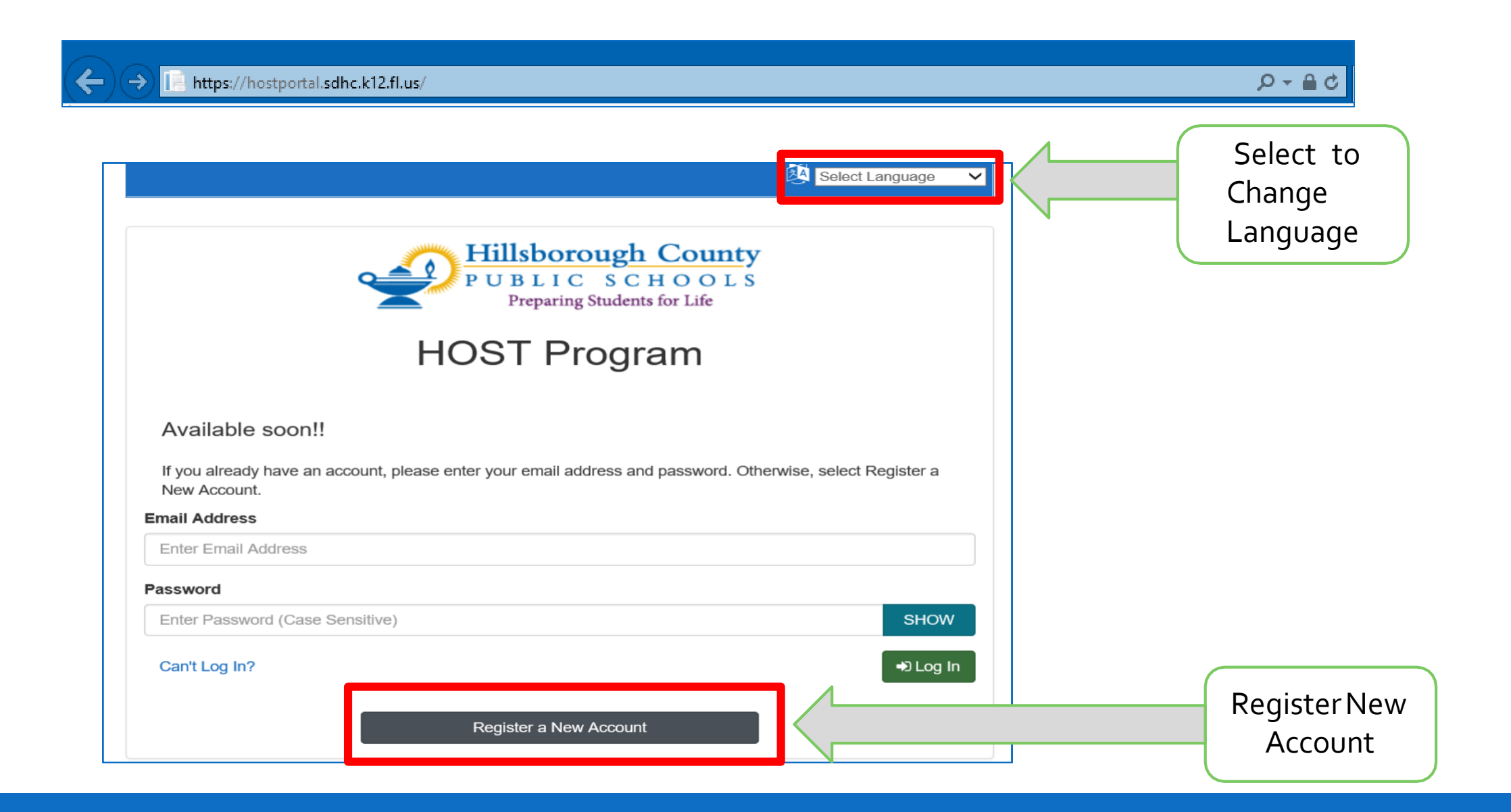

### Step 2: Register for a New Account:

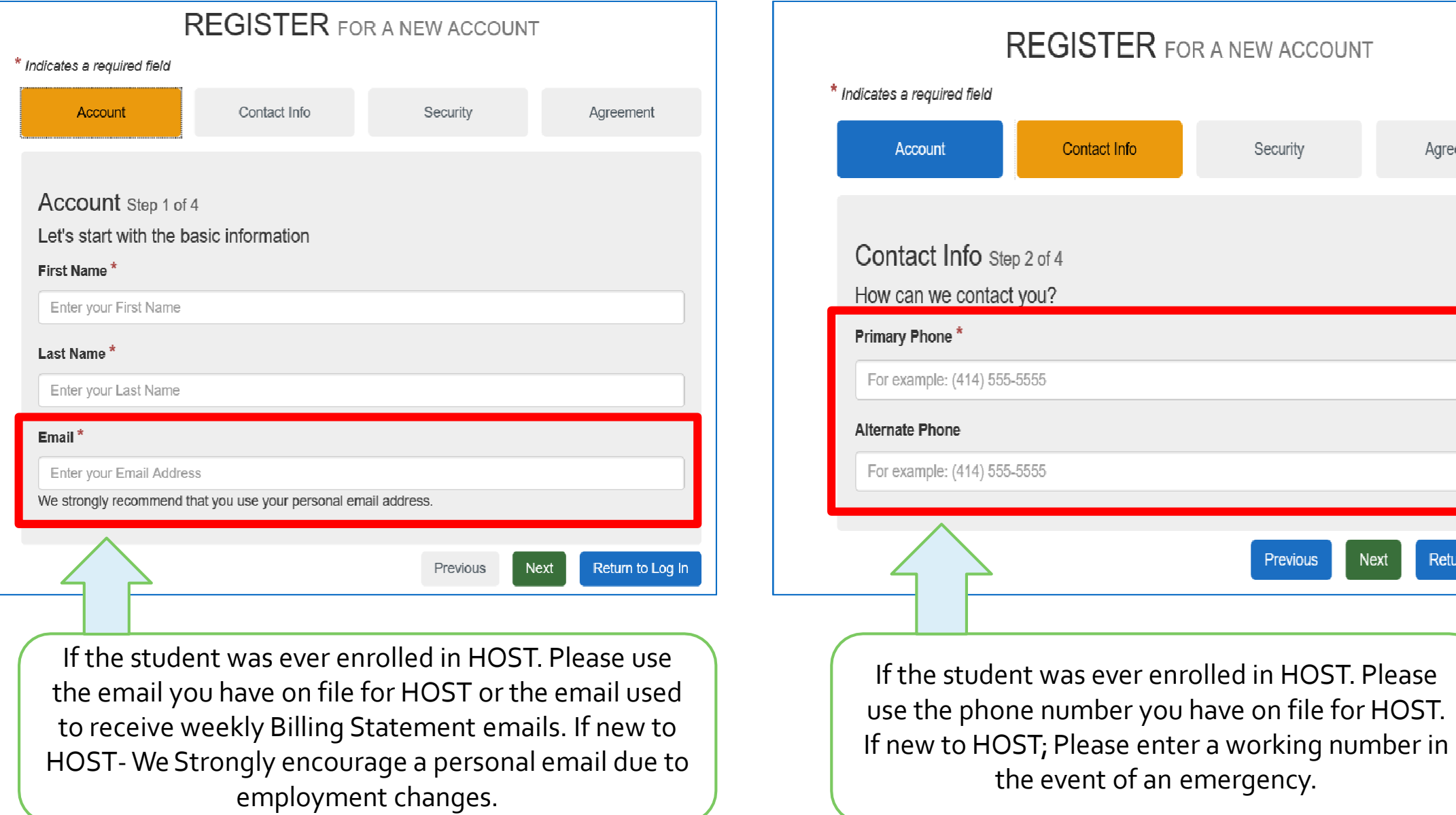

the event of an emergency.

Agreement

Return to Log In

#### Step 3: Enter your password and create your own security questions

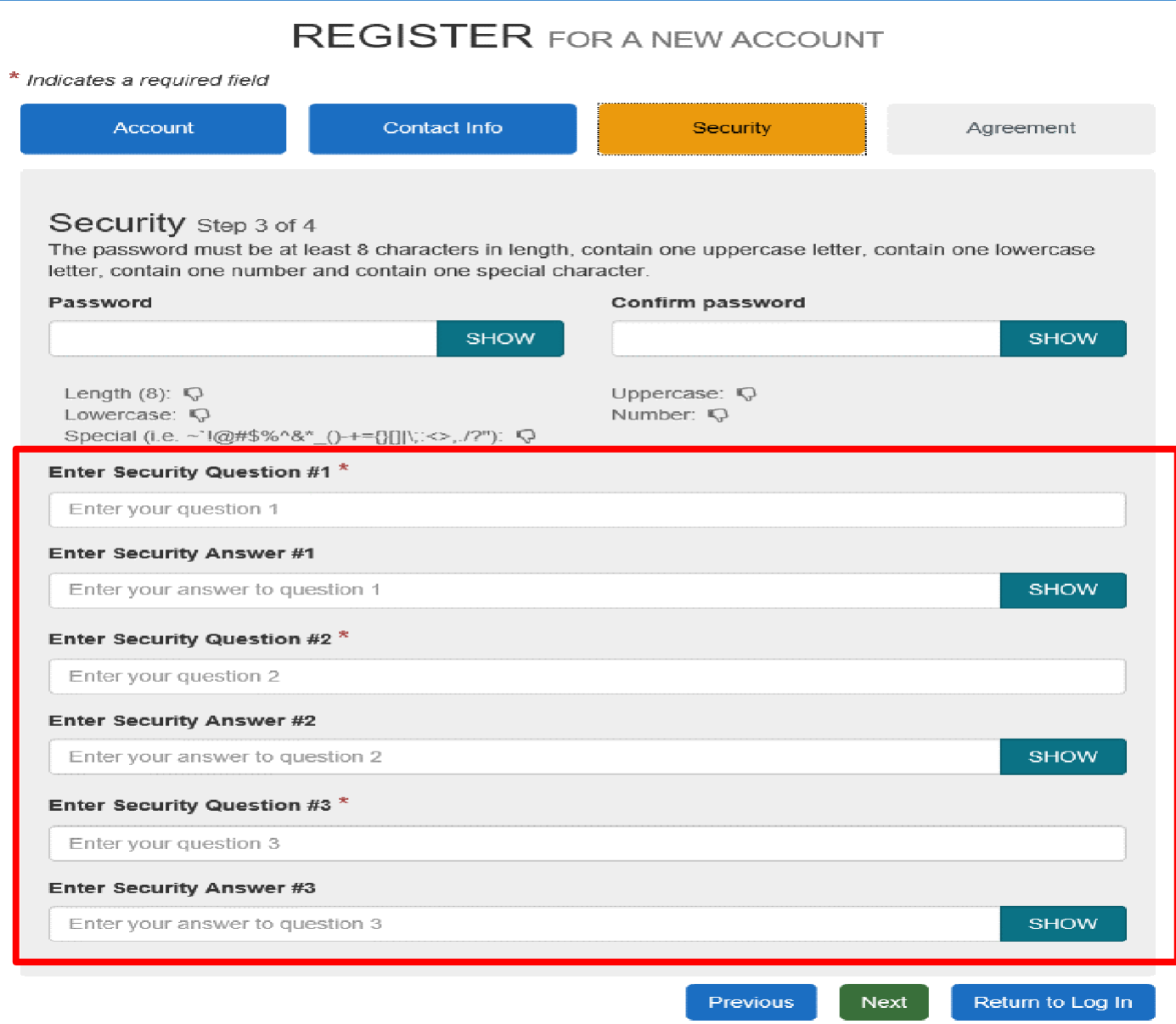

Enter your own Questions and Answers. Please use something that you can remember. This will be used in case your are ever locked out of your account

### Step 4: Check the Agreement and Finish

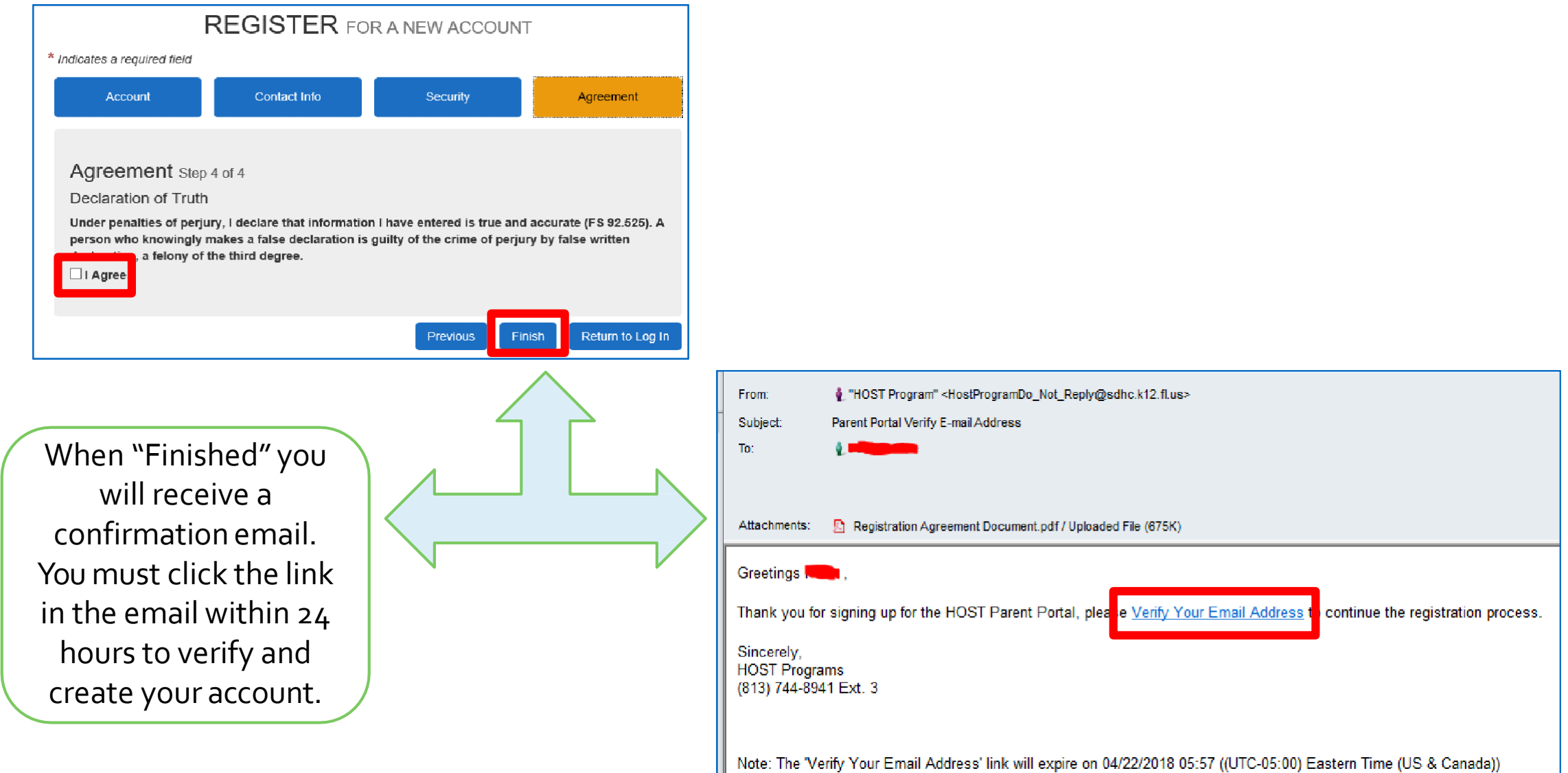

# **HOST PARENT PORTAL**

Connect toYour Child(ren)

#### Step 1. Search for your Student

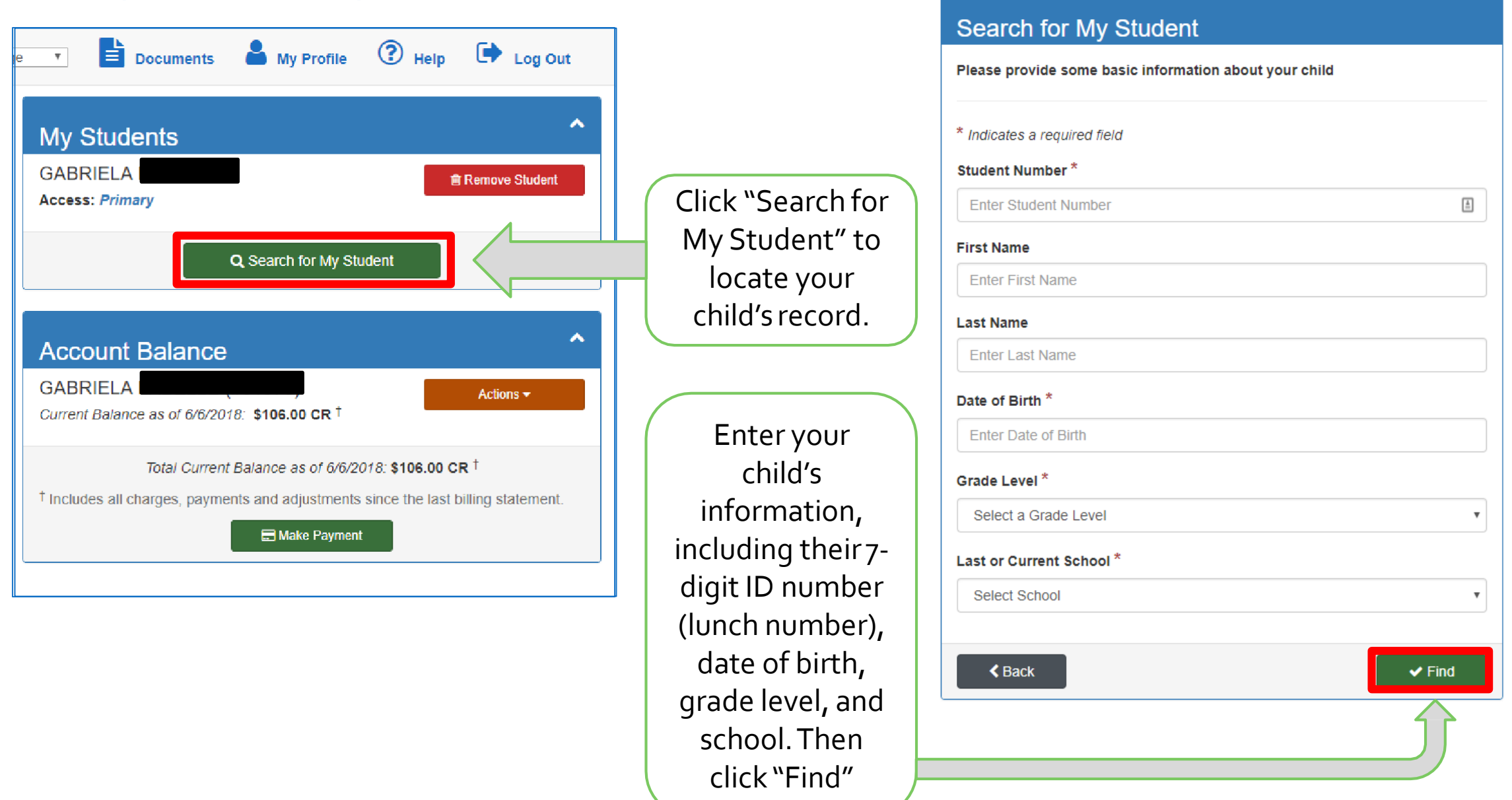

#### Step 2. Enroll your child in a HOST program

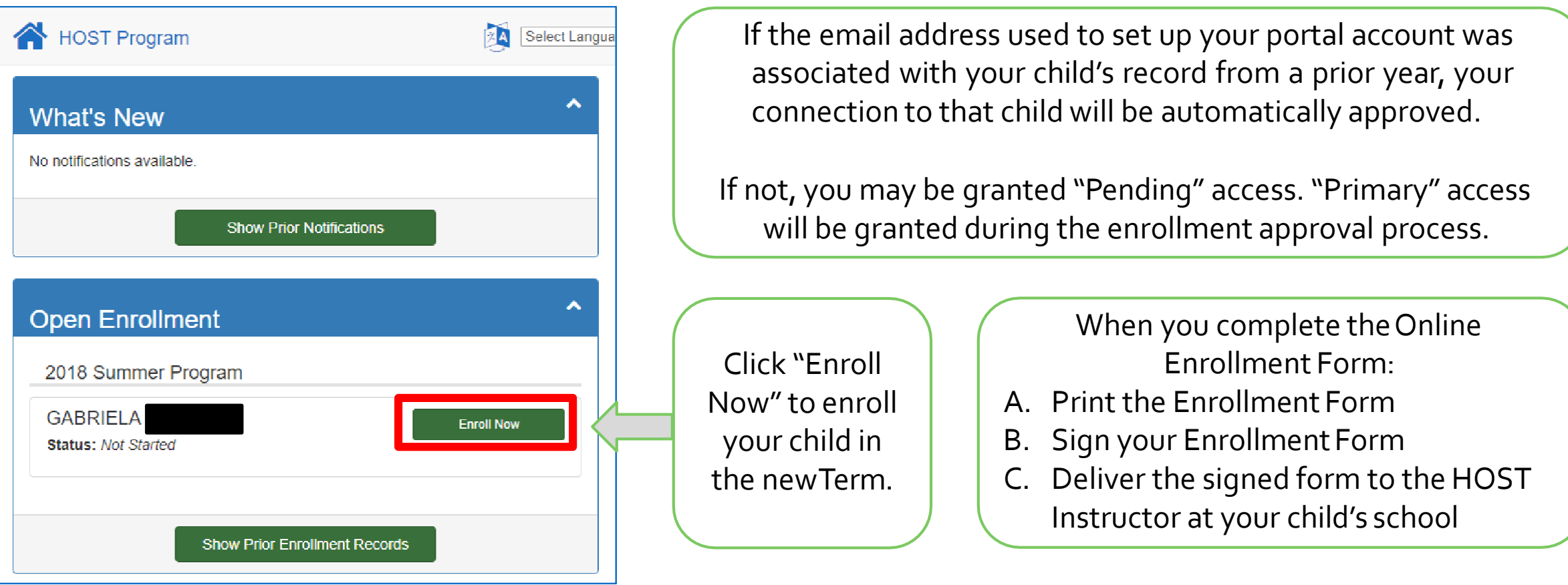

**\*Important\* - When the online enrollment form is successfully completed and submitted, the enrollment form cannot be edited. To make changes, you must contact the HOST Instructor at your child's school.**

# **HOST PARENT PORTAL**

Make a Payment

#### Step 1. View your current balance and make a payment

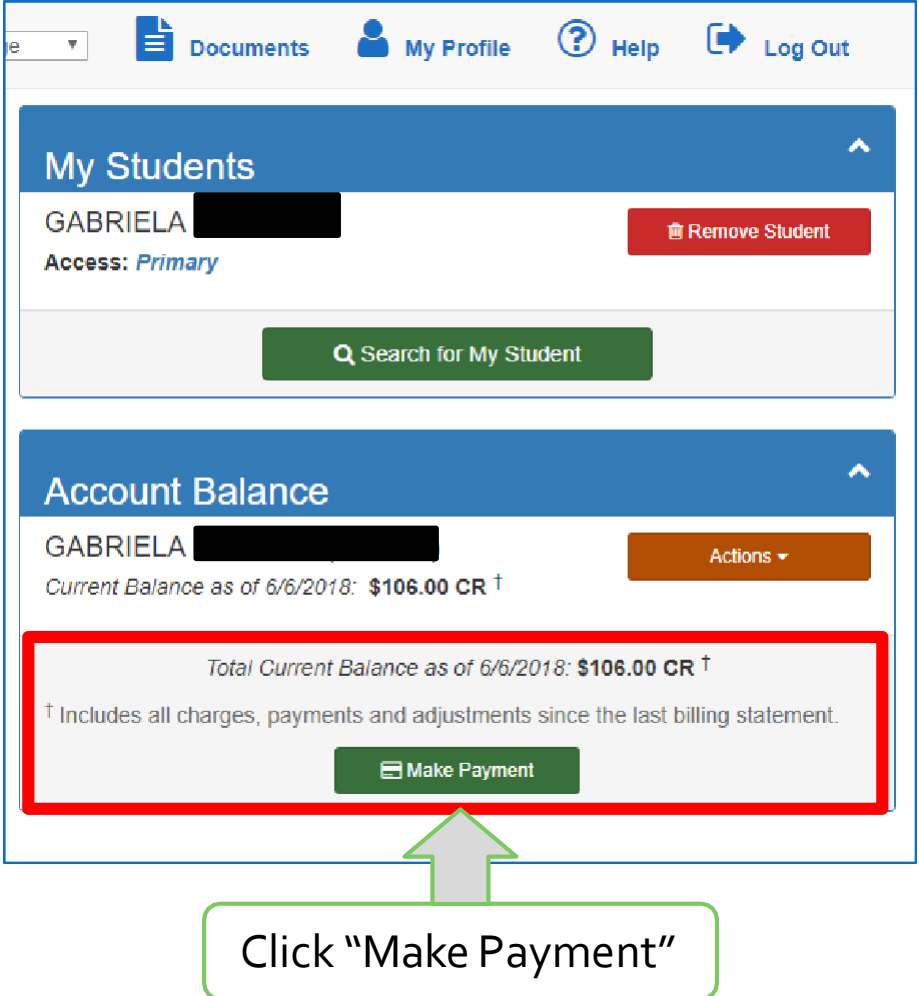

#### Secure Payment Provided by BluePay

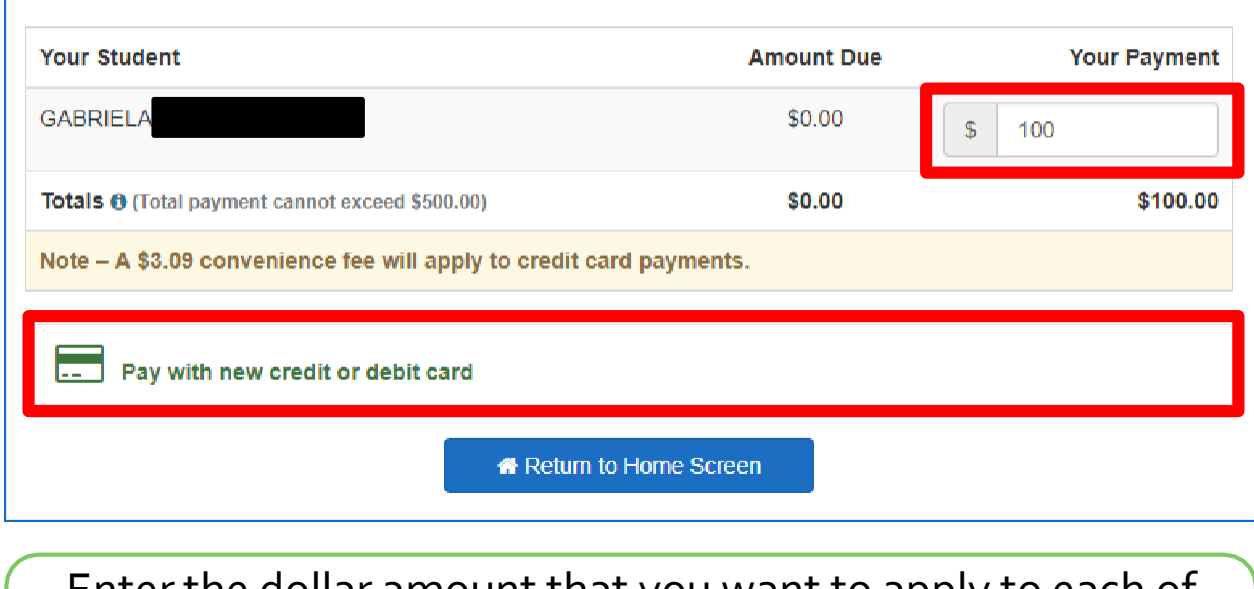

Enter the dollar amount that you want to apply to each of your students' accounts. Then, select the paymentmethod you wish to use.

#### Step 2. Enter card details and process your payment

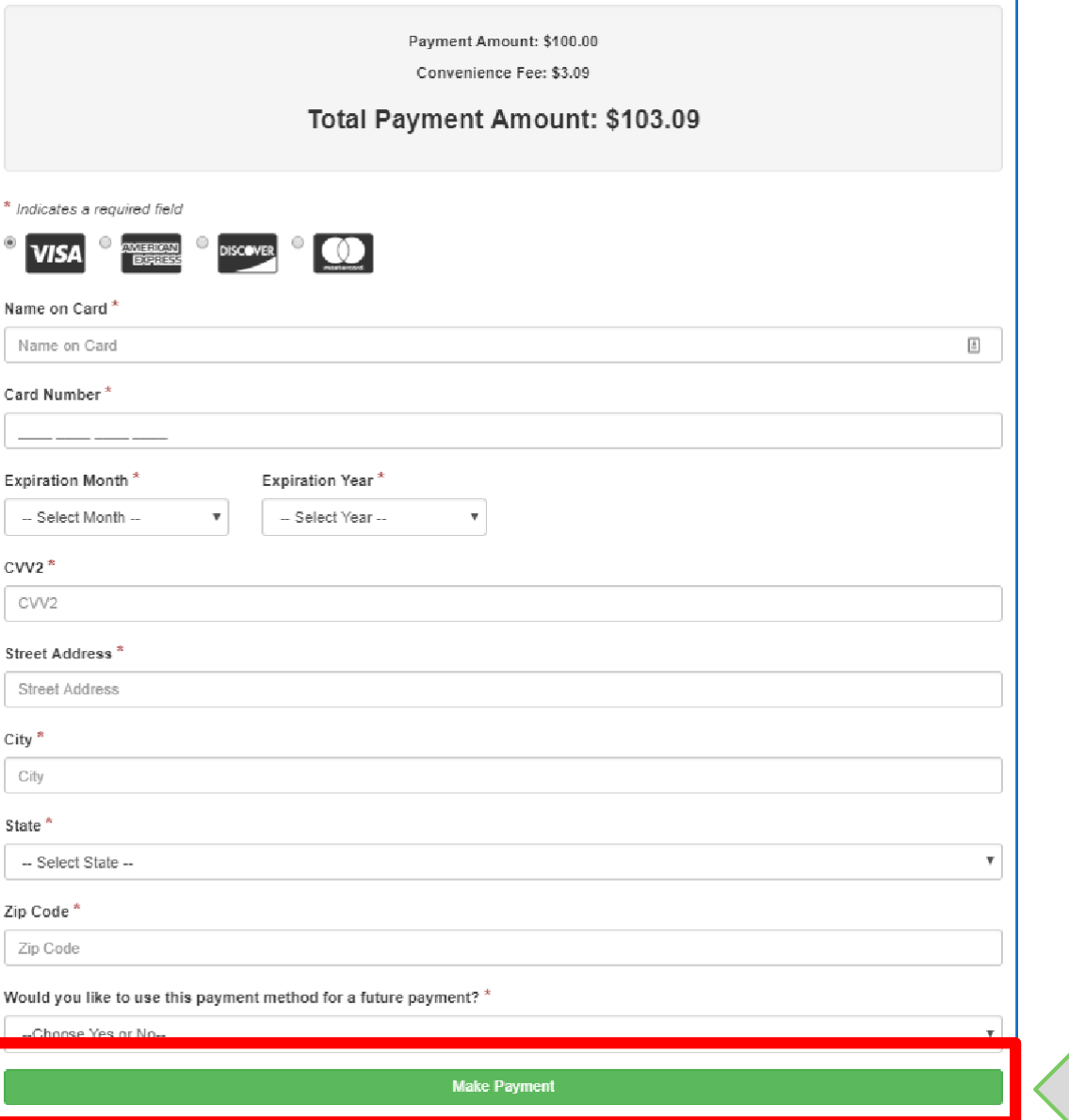

KeepingYour financial information safe and secure is of utmost importance. We utilize BluePay, an industry leader in secure credit card/eCheck processing, for completing all payment transactions. BluePay is a Level 1 PCI DSS Compliant Provider. Therefore, yourcredit card/account information is never stored; only the last four digits display to confirm your payment and to reference a prior payment method.

Enter your card

information, then

click Make Payment.

### Need Assistance orSupport

If you need assistance, please contact the HOST Administrative office at 813-744-8941 x3